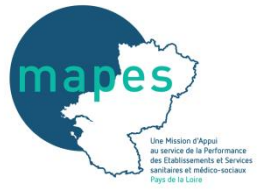

## **Quelques éléments de définition :**

### **- Validation** :

La validation vient certifier que les données ont été vérifiées et considérées comme **campagne** réelles, correctes, par l'ESMS. Ce dernier se porte ainsi garant de la cohérence et de la qualité de l'ensemble des informations saisies.<br>La qualité de l'ensemble des informations saisies.

Une fois validée, une campagne ne peut plus être modifiée. Toute modification devra passer par une demande de dévalidation auprès de l'ARS ou des CD.

#### **- Atypies** :

Elles renvoient à des valeurs qui s'éloignent des valeurs habituellement constatées. Le tableau des atypies permet de repérer les données et indicateurs qui dépassent des bornes hautes et basses définies par un groupe d'experts.

Dès qu'une valeur est en-dehors de ces seuils, elle s'affiche comme atypique. L'atypie n'est pas nécessairement fausse. Elle peut simplement être le reflet d'une situation particulière.

# **Procédure de validation**

### **- Onglet « suivi de campagne »**

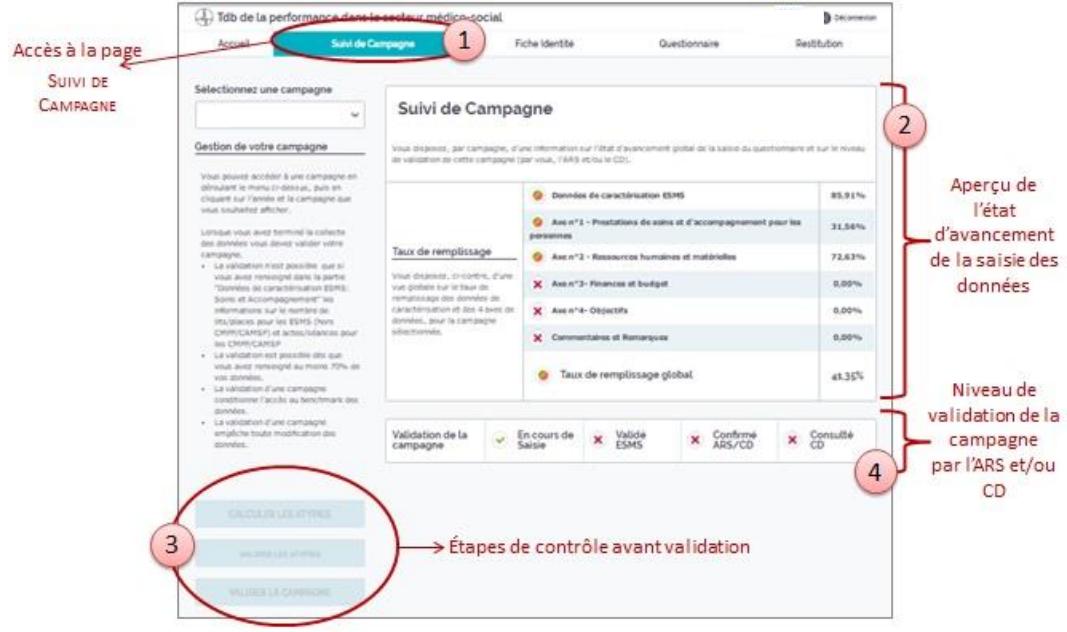

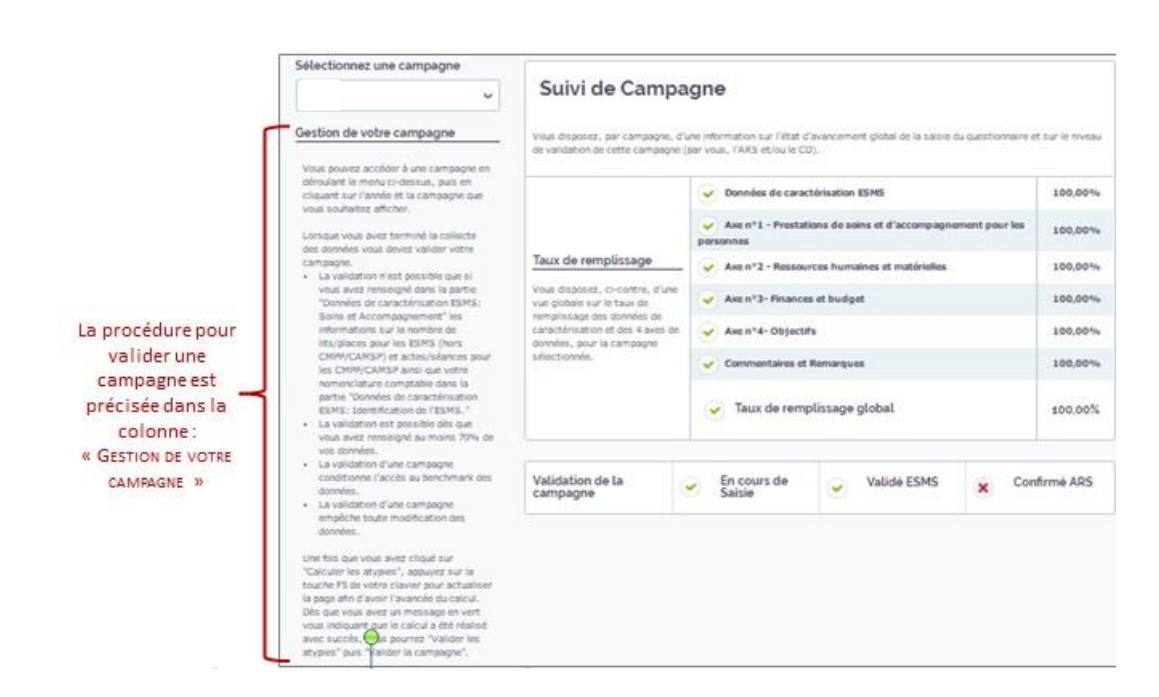

#### **- Conditions de validation**

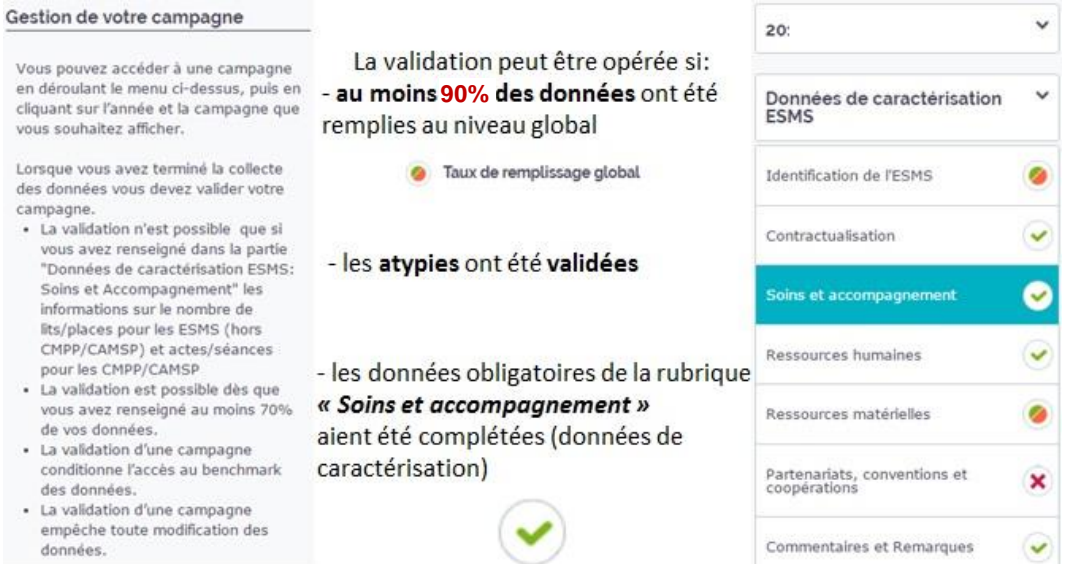

Tant que les 90% de remplissage ne sont pas atteints, les boutons relatifs aux atypies et à la validation restent en filigrane (non cliquables).

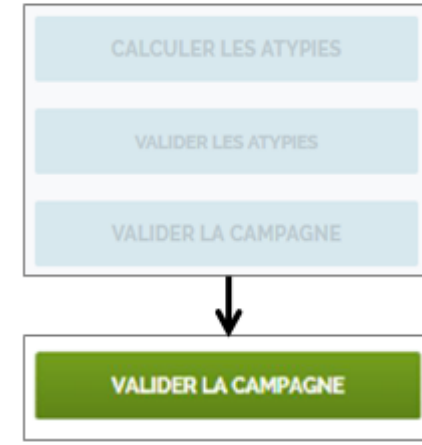

- Cliquer sur le bouton [calculer les atypies]

(Actualiser la page afin d'avoir l'avancée du calcul)

- Cliquer sur le bouton [valider les atypies]
- Valider la campagne

Lorsque vous validez votre campagne, le tableau des atypies est figé. Tant que la campagne n'est pas validée, l'ESMS peut corriger/modifier la donnée qui apparait comme atypique.